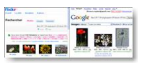

"Les images sont universelles, mais la recherche d'images, elle, ne l'est pourtant pas", déclare Oren Etzioni, professeur d'informatique et de technologie au Centre Turing de l'Université de Washington. Il est vrai que la recherche d'une image sur Internet se heurte souvent à la barrière des langues. Pour pallier cet inconvénient, des chercheurs américains de l'Université de Washington ont développé "PanImages".

## **PanImages**

> " http://www.panimages.org "

Le site de recherches PanImages traduit au préalable vos requêtes afin d'afficher le maximum de r[ésultats. Par exemples, si v](http://www.panimages.org)ous cherchez une image de fleur en anglais, Google Image produit 11,4 millions de résultats, mais si vous cherchez "flores" en espagnol, le moteur ne vous indique que 2,2 millions de photos.

PanImage se base sur les banques d'images de Google et FlickR. Dès l'introduction d'un mot-clé, il vous demande la langue utilisée ainsi que la signification du mot, afin d'éviter toute ambiguïté, le même terme pouvant avoir des significations très différentes selon la langue employée. Le moteur élimine la plupart des résultats non pertinents en filtrant un grand nombre d'images sans rapport avec le sujet.

Grâce à un dictionnaire de termes traduits en plus de 300 langues, PanImages permet de faire des recherches quelle que soit la langue que l'on parle. La barrière de la langue est ainsi levée, faisant aboutir la recherche de documents sur un thème ou un sujet donné avec une efficacité identique, que la sollicitation ait été introduite en anglais, en français, ou en chinois…

Comment effectuer une recherche ?

1. Indiquez un mot-clé et cliquez sur "Traduire".

2. Le moteur vous propose de choisir parmi les différentes langues dans lesquelles votre mot-clé à un sens.

3. Il vous demande ensuite de choisir un terme en proposant ses différents sens dans une langue.

4. Puis il vous présente la liste, sur laquelle vous pouvez cliquer, des langues ayant le plus nombre de résultats classées dans l'ordre.

5. Les résultats sont présentés sous forme d'une double fenêtre, "Google" à droite, "FlickR" à gauche.

En utilisant les fonctionnalités de recherche avancées vous pouvez sélectionner autant de langues que vous le souhaitez et les interroger en une seule requête.

PanImages s'ouvre également à ses utilisateurs en leur proposant d'ajouter de nouveaux mots dans leur langue ainsi que leur traduction.

Notre avis : PanImages offre un choix réellement très étendu à l'internaute en soumettant sa

requête en de très nombreuses langues, pour la plupart inconnues de l'utilisateur. A essayer.